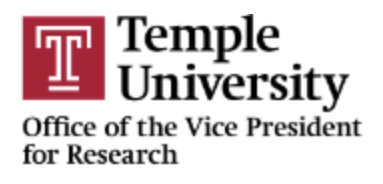

## **LabArchives Temple SSO Instructions**

Temple University has a SSO with LabArchives. Please follow the steps for your first login.

1. Go to [https://mynotebook.labarchives.com/login](about:blank)

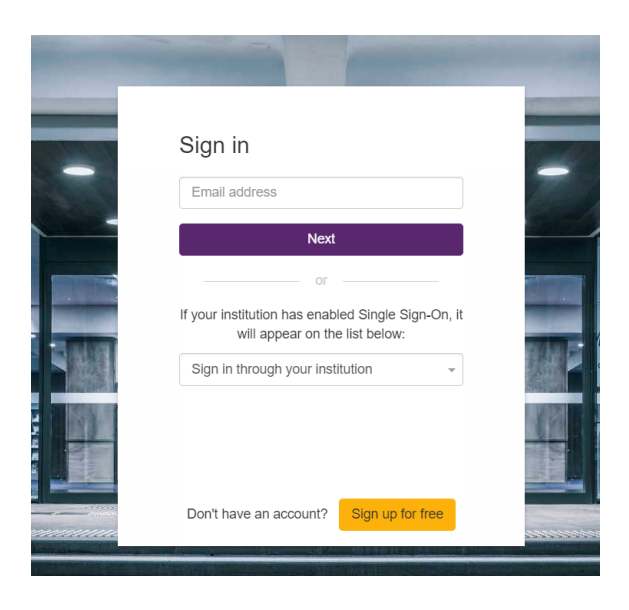

2. Select the drop-down for the 'Sign-in through your institution' and select Temple University.

Note: TUHS and Fox Chase Center personnel will require a Temple University accessnet username and password. If you do not have a temple.edu email, you must first secure one to login. Please follo[w this link](https://research.temple.edu/era/faq#DontHaveAccessNet) for instructions on how to request the account.

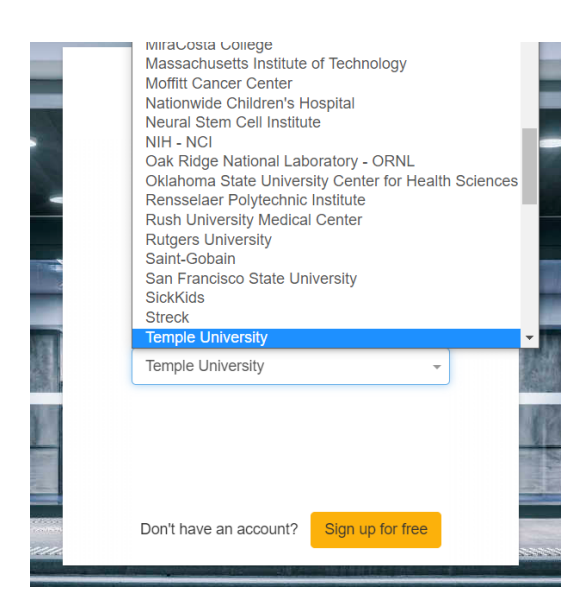

3. You will be redirected to the Temple University SSO screen

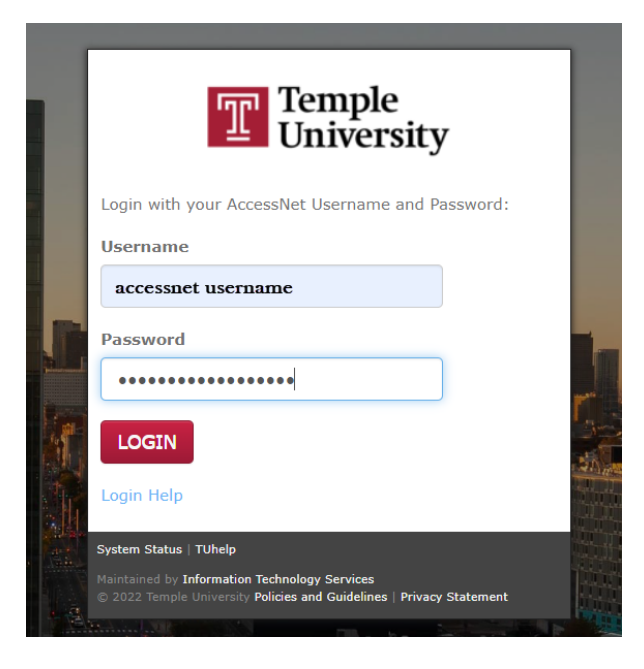

- 4. Once you put your credentials and authenticate, you will get access to LabArchives.
	- **For a FIRST TIME user**, you will get the following screen:

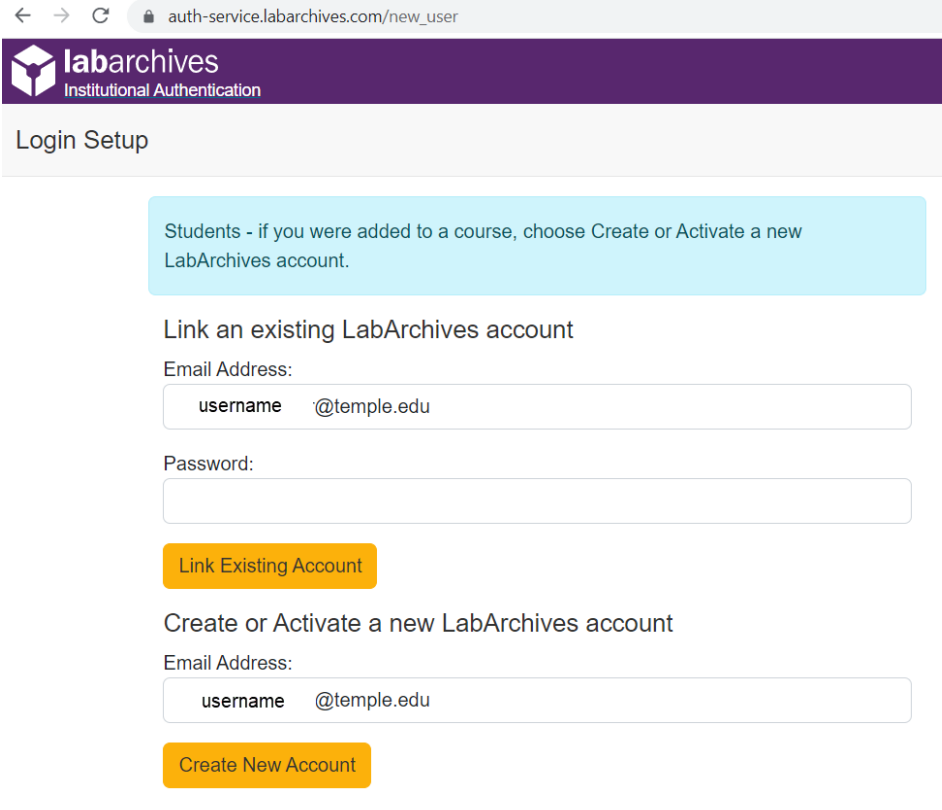

- If you have used LabArchives before and have an existing account **then you should use the username and password that you had created the account with**. This will link the existing LabArchives account to the Temple account.
- If you don't have an existing account then you can click on the 'Create New Account' button. Note: *Please do not change the email address that was pulled in automatically*.
- 
- If you have already logged in before then you will be redirected to the LabArchives page

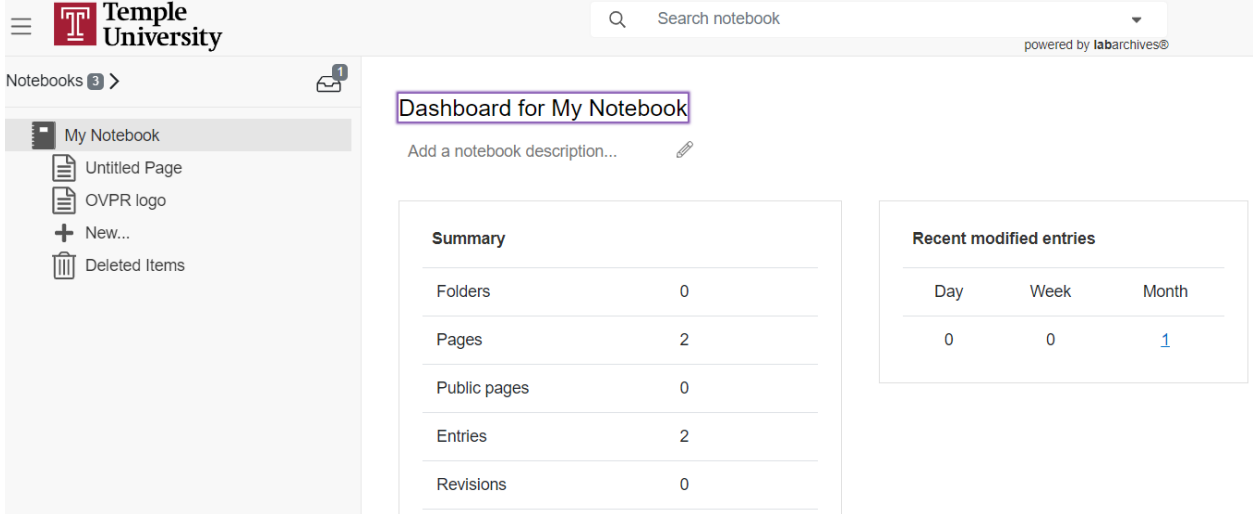

- 5. You can use all the features of LabArchives here.
- 6. After you have completed these steps, the SSO will work for all future logins using your temple.edu email.